# 2 Finish Windows setup

Dokončete nastavení v systému Windows Windows telepítés befejezése Zakończ konfigurację systemu Windows Završite instalaciju operativnog sistema Windows

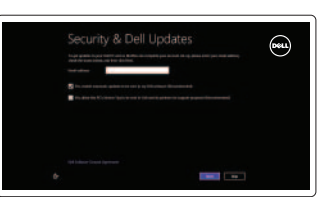

# 3 Explore resources

Prohlédněte zdroje informací | Erőforrások böngészése Przeglądaj zasoby | Istražite resurse

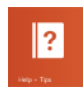

# Shortcut keys

Klávesové zkratky | Gyorsbillentyűk Skróty klawiaturowe | Tasterske prečice

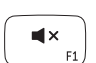

#### Mute audio

Ztlumení zvuku | Hang némítása Wyciszenie dźwięku | Iskliučivanie zvuka

Přehrávání/pozastavení | Lejátszás/Szünet Odtwarzanie/Wstrzymanie | Reprodukcija/Pauziranje

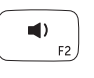

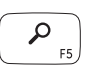

 $F4$ 

Ovládací tlačítko Hledání | A keresés szimbólum indítása Uruchom panel Wyszukiwanie | Pokrenite dugme "Pretraži"

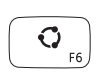

 $\mathbf{O}$ 

Ovládací tlačítko Sdílení | A megosztás szimbólum indítása Uruchom panel Udostepnianie | Pokrenite dugme "Podeli"

# Decrease volume

Snížení hlasitosti | Hangerő csökkentése Zmniejszenie głośności | Smanjenje jačine zvuka

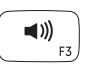

Ovládací tlačítko Zařízení | Az eszközök szimbólum indítása Uruchom panel Urządzenia | Pokrenite dugme "Uređaji"

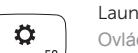

#### Increase volume

Launch Settings Charm Ovládací tlačítko Nastavení | A beállítások szimbólum indítása Uruchom panel Ustawienia | Pokrenite dugme "Postavke"

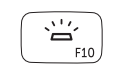

Zvýšení hlasitosti | Hangerő növelése Zwiększenie głośności | Povećanje jačine zvuka

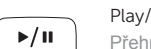

# Play/Pause

# Launch Search charm

#### Launch Share charm

### Launch Devices Charm

#### Recently-used apps

Nedávno -používané aplikace | Legutóbb -használt alkalmazások Ostatnio używane aplikacje used | Nedavno -korišćenje aplikacije

#### Toggle keyboard backlight

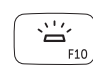

Přepnutí podsvícení klávesnice

Billentyűzet háttérvilágításának váltása

Przełączenie podświetlenia klawiatury

Promena pozadinskog osvetljenja tastature

#### Decrease brightness

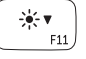

Snížení jasu | Fényerő csökkentése Zmniejszenie jasności | Smanjenje osvetljenja

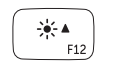

Increase brightness Zvýšení jasu | Fényerő növelése

Zwiększenie jasności | Povećanje osvetljenja

#### Turn off/on wireless

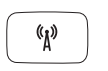

Zapnutí/vypnutí bezdrátového připojení

Vezeték nélküli funkció ki- vagy bekapcsolása Włączenie/wyłączenie sieci bezprzewodowej Isključivanje/uključivanje bežične funkcije

#### NOTE: For more information, see *Specifications* at dell.com/support .

**POZNÁMKA:** Další informace získáte v části *Technické údaje* na stránkách **dell.com/support** .

**MEGJEGYZÉS:** Bővebb információért lásd: *Műszaki adatok*, **dell.com/support** .

**UWAGA:** Aby uzyskać więcej informacji, patrz *Specyfikacje* na stronie **dell.com/support** .

**NAPOMENA:** Za dodatne informacije pogledajte deo *Specifikacije* na **dell.com/support** .

# Connect the power adapter and 1 turn on your computer

Připojte napájecí adaptér a zapněte počítač Csatlakoztassa az adaptert, majd kapcsolja be a számítógépet Podłącz zasilacz i włącz komputer Povežite adapter za napajanje i uključite računar

Stručná úvodní příručka Gyors üzembe helyezési útmutató Skrócona instrukcia uruchomienia Priručnik za brzi start

#### Help and Tips

Tipy a nápověda | Súgó és tippek Pomoc i wskazówki | Pomoć i saveti

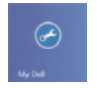

# My Dell Můj Dell | Az én Dell számítógépem

Mój Dell | Moj Dell

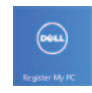

#### Register your computer

Zaregistrujte svůj počítač | Regisztrálja a számítógépet Zarejestruj swój komputer | Registrujte svoj računar

#### Enable security and updates

Aktivujte zabezpečení a aktualizace Engedélyezze a biztonsági beállításokat és a frissítéseket Włącz funkcję ochrony i aktualizacje Omogućite zaštitu i ažuriranja

# ® Wireless

#### Sign in to your Microsoft account or create a local account

Přihlaste se k účtu Microsoft, nebo vytvořte místní účet Jelentkezzen be a Microsoft fiókba, vagy hozzon létre egy helyi fiókot Zaloguj się w koncie Microsoft lub utwórz nowe konto lokalne Prijavite se na svoj Microsoft nalog ili kreirajte lokalni nalog

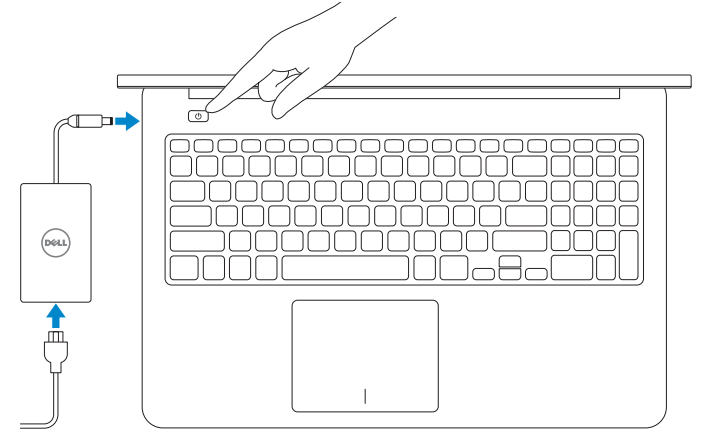

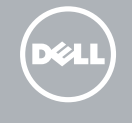

Connect to your network

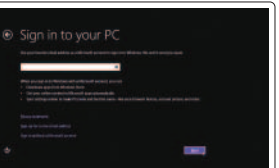

#### Připojte se k síti Csatlakozzon a hálózathoz Połącz się z siecią

Povežite sa svojom mrežom

# **INSPIRON 15**

# Quick Start Guide

# Features

Funkce | Jellemzők | Funkcje | Funkcije

- 1. Kamera
- 2. Lampka stanu kamery
- 3. Zestaw mikrofonów cyfrowych (2)
- 4. Przycisk zasilania
- 5. Gniazdo linki antykradzieżowej
- 6. Złącze zasilacza
- 7. Porty USB 3.0 (2)
- 8. Lampka stanu akumulatora
- 9. Lampka aktywności dysku twardego 21. Etykieta z kodem serwisowym
- 10. Tabliczka dotykowa
- 11. Lewy obszar dotyku
- 12. Prawy obszar dotyku

- 14. Media-card reader
- 15. Headset port
- 16. USB 3.0 port
- 17. USB 3.0 port with PowerShare
- 18. HDMI port
- 19. Network port
- 20. Regulatory label
- 21. Service Tag label
- 13. Podświetlana klawiatura
- 14. Czytnik kart pamięci
- 15. Gniazdo zestawu słuchawkowego
- 16. Port USB 3.0
- 17. Port USB 3.0 z funkcją PowerShare
- 18. Złącze HDMI
- 19. Złącze sieciowe
- 20. Etykieta znamionowa
- 

1. Camera

- 13. Podsvícená klávesnice
- 14. Čtečka paměťových karet
- 15. Port pro sluchátka
- 16. Port USB 3.0
- 17. Konektor USB 3.0 s technologií PowerShare
- 18. Port HDMI
- 19. Síťový port
- 20. Štítek se směrnicí
- 21. Štítek se servisní značkou
- 1. Kamera
- 2. Indikátor stavu kamery
- 3. Pole digitálních mikrofonů (2)
- 4. Vypínač
- 5. Slot bezpečnostního kabelu
- 6. Port adaptéru napájení
- 7. Porty USB 3.0 (2)
- 8. Indikátor stavu baterie
- 9. Indikátor činnosti pevného disku
- 10. Dotyková podložka
- 11. Oblast levého kliknutí
- 12. Oblast pravého kliknutí

- 1. Kamera
- 2. Kamera állapot jelzőfény
- 3. Digitális tömbmikrofonok (2 db)
- 4. Bekapcsológomb
- 5. Biztonsági kábel foglalata
- 6. Tápadapter port
- 7. USB 3.0 portok (2 db)
- 8. Akkumulátor állapot jelzőfény
- 9. Merevlemez-meghajtó aktivitás jelzőfény
- 10. Érintőpad
- 11. Bal oldali kattintás terület
- 12. Jobb oldali kattintás terület

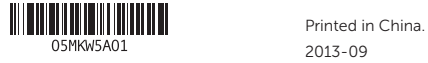

05MKW5A01

- 13. Háttérvilágítással ellátott billentyűzet
- 14. Médiakártya-olvasó
- 15. Fejhallgató port
- 16. USB 3.0 port
- 17. USB 3.0 port PowerShare-rel
- 18. HDMI port
- 19. Hálózati port
- 20. Szabályozási címke
- 21. Szervizcímke

#### Product support and manuals

Podpora a příručky k produktu Terméktámogatás és kézikönyvek Wsparcie techniczne i podręczniki dotyczące produktu Podrška i uputstva za proizvod

dell.com/support dell.com/support/manuals dell.com/windows8

#### Contact Dell

Kontaktujte společnost Dell Kérjen segítséget a Dell szakembereitől Skontaktuj się z firmą Dell Kontaktirajte Dell

dell.com/contactdell

#### Regulatory and safety

Regulace a bezpečnost Szabályozások és biztonság Przepisy i zasady bezpieczeństwa Regulatorne i bezbednosne informacije

#### Regulatory model and type

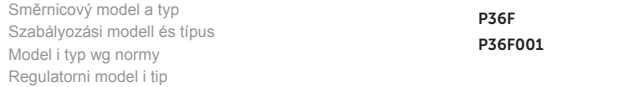

#### Computer model

Model počítače Számítógép modell Model komputera Model računara

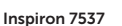

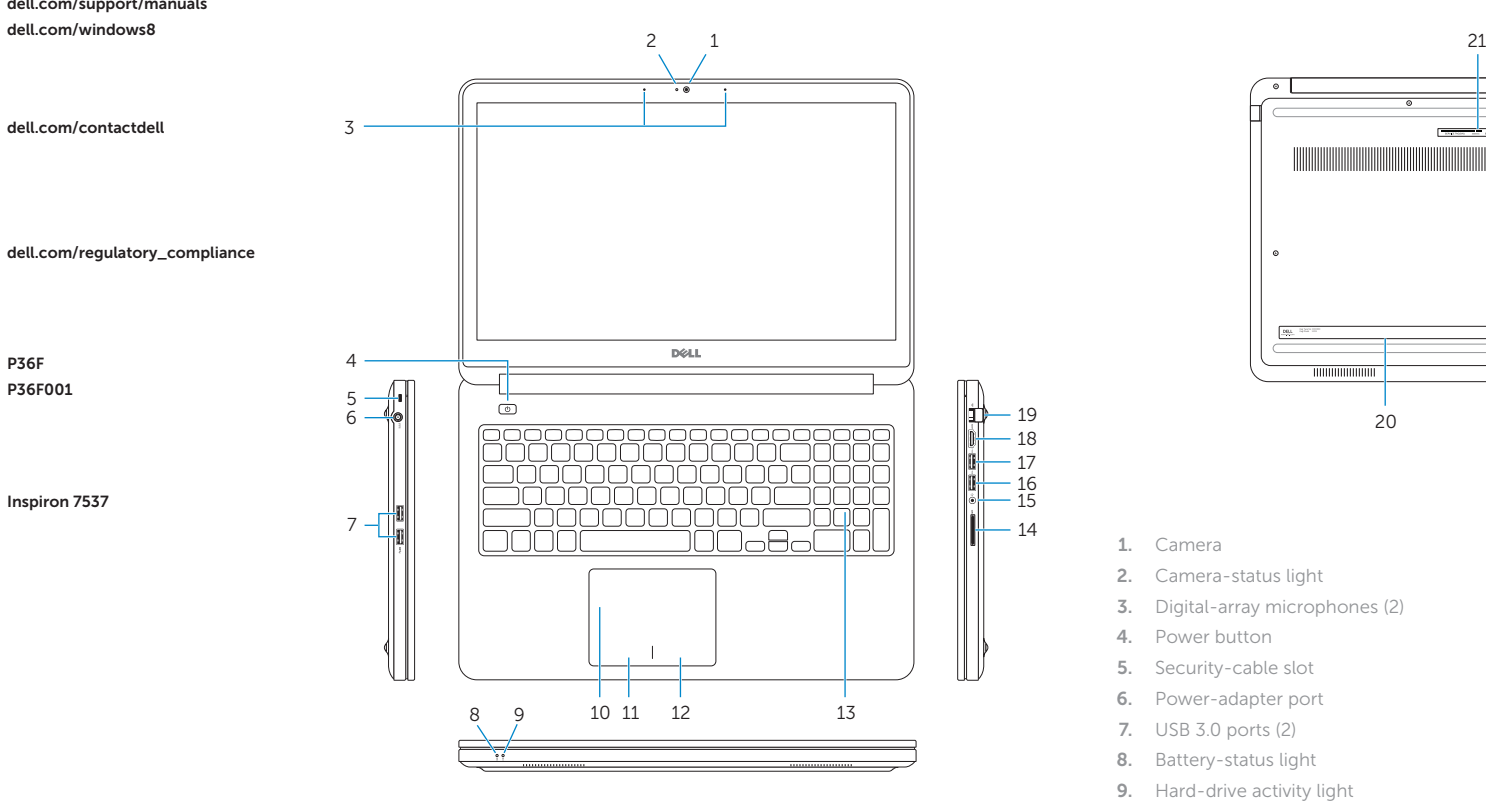

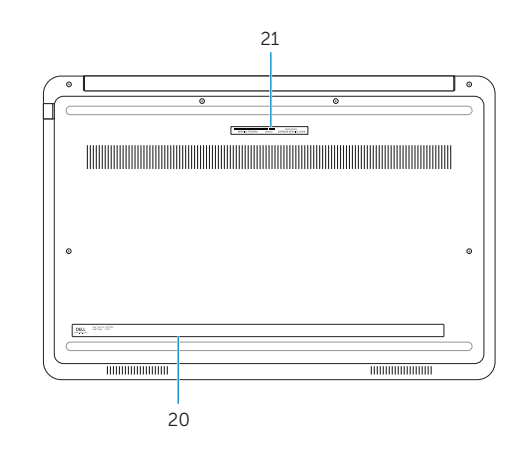

15 14

- 2. Camera-status light
- 3. Digital-array microphones (2)
- 4. Power button
- 5. Security-cable slot
- 6. Power-adapter port
- 7. USB 3.0 ports (2)
- 8. Battery-status light
- 9. Hard-drive activity light
- 10. Touchpad
- 11. Left-click area
- 12. Right-click area

#### 13. Backlit keyboard

- 1. Kamera
- 2. Svetlo za status kamere
- 3. Digitalni mikrofoni (2)
- 4. Taster za napajanje
- 5. Slot za zaštitni kabl
- 6. Port adaptera za napajanje
- 7. USB 3.0 portovi (2)
- 8. Svetlo za status baterije
- 9. Svetlo aktivnosti jedinice čvrstog diska
- 10. Tabla osetljiva na dodir
- 11. Oblast levog klika
- 12. Oblast desnog klika
- 13. Tastatura sa pozadinskim osvetljenjem
- 14. Čitač medijskih kartica
- 15. Port za slušalice
- 16. USB 3.0 port
- 17. USB 3.0 port sa PowerShare funkcijom
- 18. HDMI port
- 19. Mrežni port
- 20. Regulatorna oznaka
- 21. Servisna oznaka

© 2013 Dell Inc. © 2013 Microsoft Corporation.